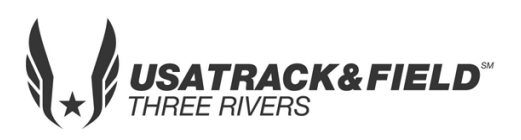

# USA Track & Field Three Rivers Association 2018 Open & Masters Cross Country Championship

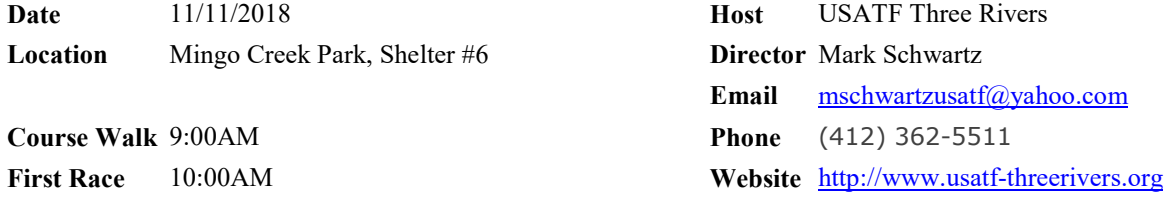

### **ENTRY FEES: Individual Entry: \$10.00/athlete Team Entry: No Charge**

**ONLINE REGISTRATION: <https://www.athletic.net/CrossCountry/meet/154111/register>(instructions on page 2)**

#### **Note: The system is set-up to allow club athletes to register themselves. If you are attached to a club and are having difficulty registering, register as unattached.**

- *2018 or 2019 Age Verified USATF Membership # required to access online registration.*
- *Scanned copy or cell pic of b/c should be emailed to: [threeriversusatf@gmail.com](mailto:threeriversusatf@gmail.com)*
- *Teams*: Only registered USATF member clubs may enter a team. All athletes representing the club must be affiliated with that club as part of their USATF membership. To enter a team, a club must complete the team entry/declaration process during online registrations. Only athletes listed on the team declaration roster will be eligible to represent the club at the Association, Regional or National championships.

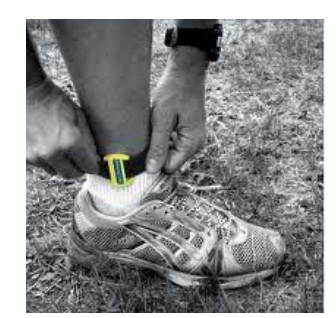

#### **TRA CHAMPIONSHIP ENTRY DEADLINE: Athlete Registration will be locked on 11/9/2016 at 6:00 PM (local time)**

 **AWARDS:** 1st to 3rd in each age division

 **RACE SCHEDULE: There is no set time schedule. Races will be run on a running schedule.** 

#### *YOUTH AGE DIVISIONS FOR INDIVIDUAL COMPETITION*

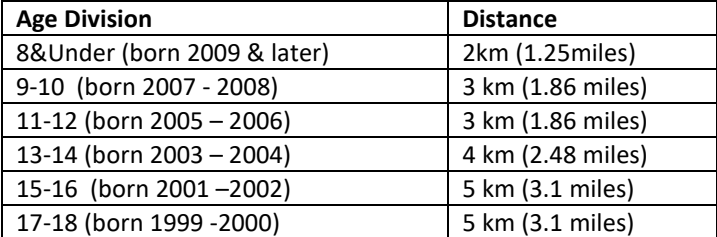

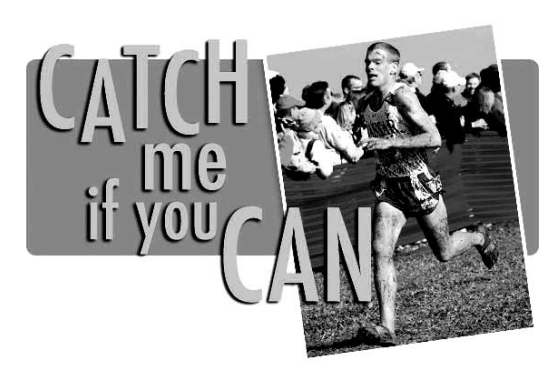

 **NOTE: Open & Masters will run with the 15-18 division 5K**

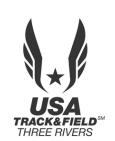

## **USATF Three Rivers Association Open & Masters XC Championship**

### **Athlete Registration will be locked on 11/6/2018 at 6:00 PM (local time)**

### *This meet is using free online registration at Athletic.net!*

**Athletic.net is a resource for Track & Field and Cross Country coaches, offering free statistic tracking, easy meet registrations, free meet managers, and free tools to simplify common coaching tasks.** *Follow the 4 steps below to get started:*

**1. Sign up [for a free coach account](http://www.athletic.net/account/login/signup) (if you do not have one)**

- **Go to the website: [www.athletic.net](http://www.athletic.net/)**
- **Click on ['Log In'](http://www.athletic.net/account/login/signup) in the upper right hand corner, and then click 'Sign Up' on the bottom of that screen.**
- **Complete the signup wizard**
- **After receiving the confirmation email, go on to #2**
- **2. Add meets to your season calendar**
	- **[Log In](http://www.athletic.net/account/login/) to Athletic.net**
	- **Navigate to the [Events page](http://www.athletic.net/events)**
	- **Start typing USATF Three Rivers Association Open & Masters Cross Country Championship into the Search Box**
	- **Expand the meet card, and find the button to add this meet to your teams calendar**
	- **Repeat this process for the rest of your season calendar** *(You can also find meets by date and location)*
	- **If a meet is not listed, you can add it to your calendar by clicking 'Add new Event' and following the wizard**
	- **Verify that your calendar is correct. Click on a Meet, then the pencil icon to make corrections to a meet, or use the trash can icon to delete a meet.**

### **3. Enter team roster**

- **Navigate to your team page by opening the side menu, then click on your team.**
- **Click on Manage Team**
- **Click on Edit Roster under Athletes**
- **Add athletes to the roster manually, or upload your roster using the "Upload Athlete Roster" option.**
- **4. Register athletes for USATF Three Rivers Association Open & Masters Cross Country Championship**
	- **Locate USATF Three Rivers Association Open & Masters Cross Country Championship on your team's main Cross Country page and click on it**
	- **Click "Register Athletes"**
	- **Follow instructions on the meet registration page to enter your athletes into the appropriate division(s).**
	- **Use the "Add an athlete" buttons to add athletes to your roster if needed.**

**You can freely use this meet registration feature of Athletic.net for all your meets. The host team can download them from the website for free.**